Create a Helix using Curve/Helix command.Use the sample pics to get your perspective as to size. In this case, 15 units high, 3 units radius and 8 turns.

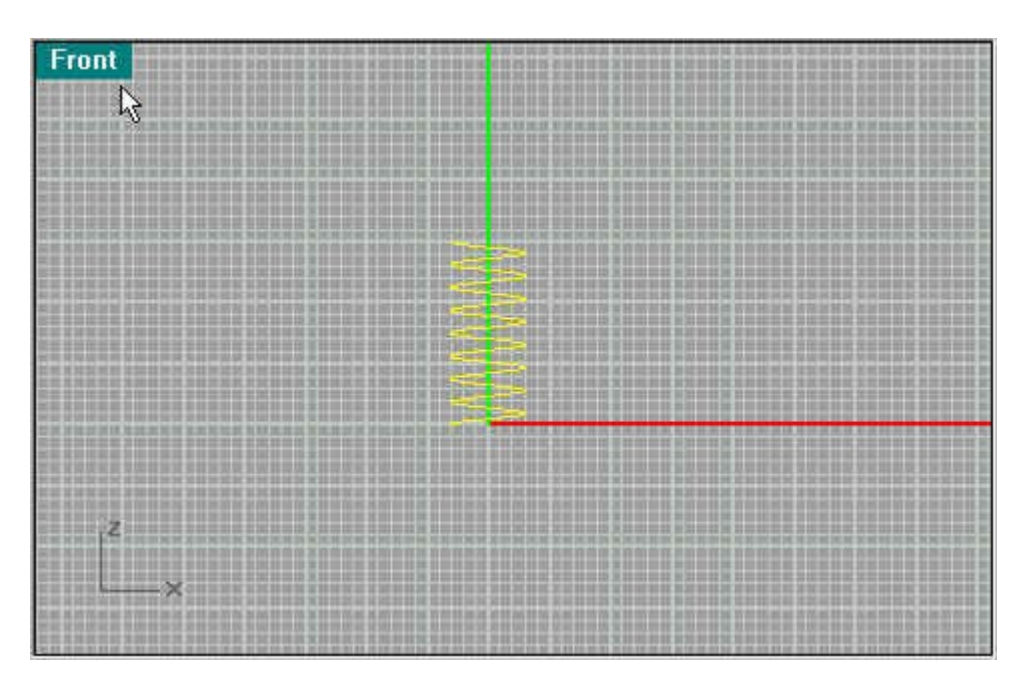

Next use the "copy" command to duplicate the springs and line them on top of each other.

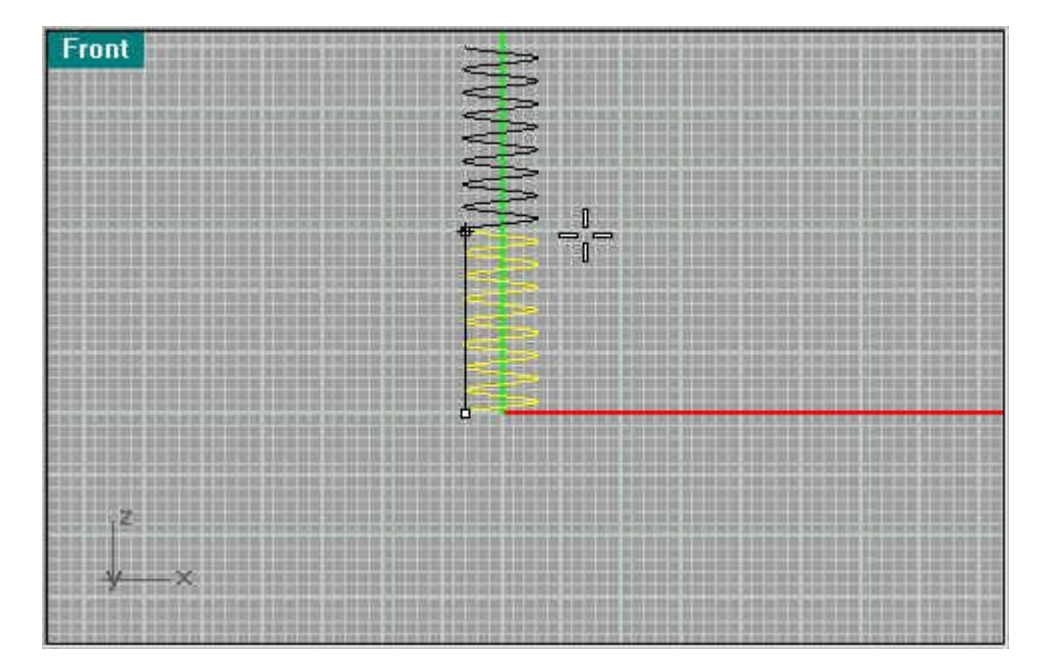

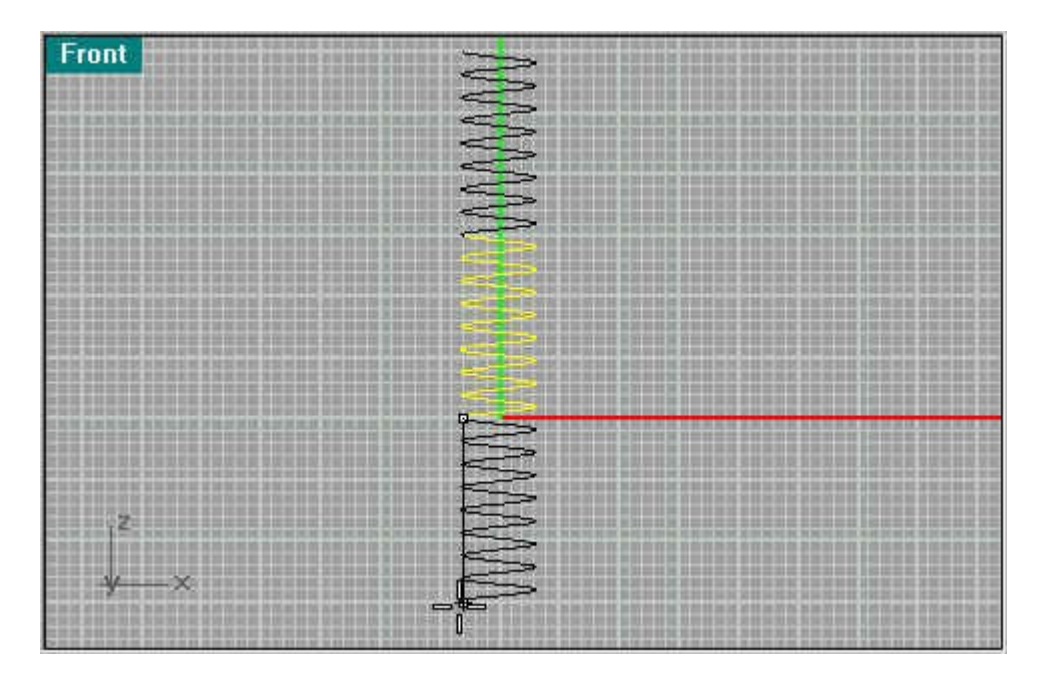

Now compress the top and bottom spring using Transform/Scale/Scale 1 D. Then join the 3 segments into one.

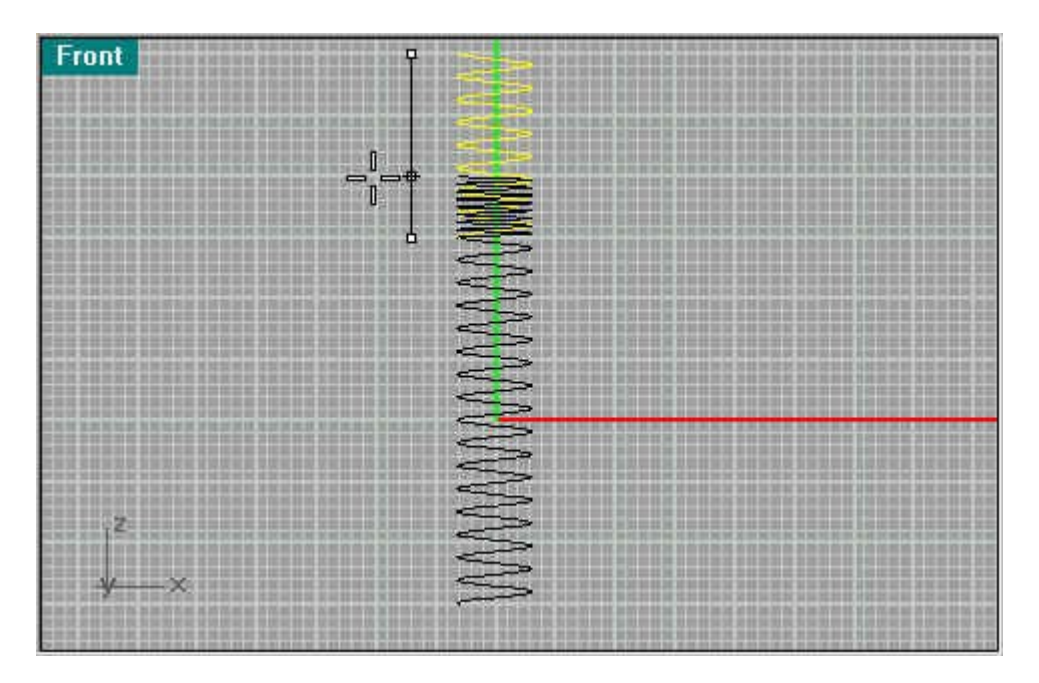

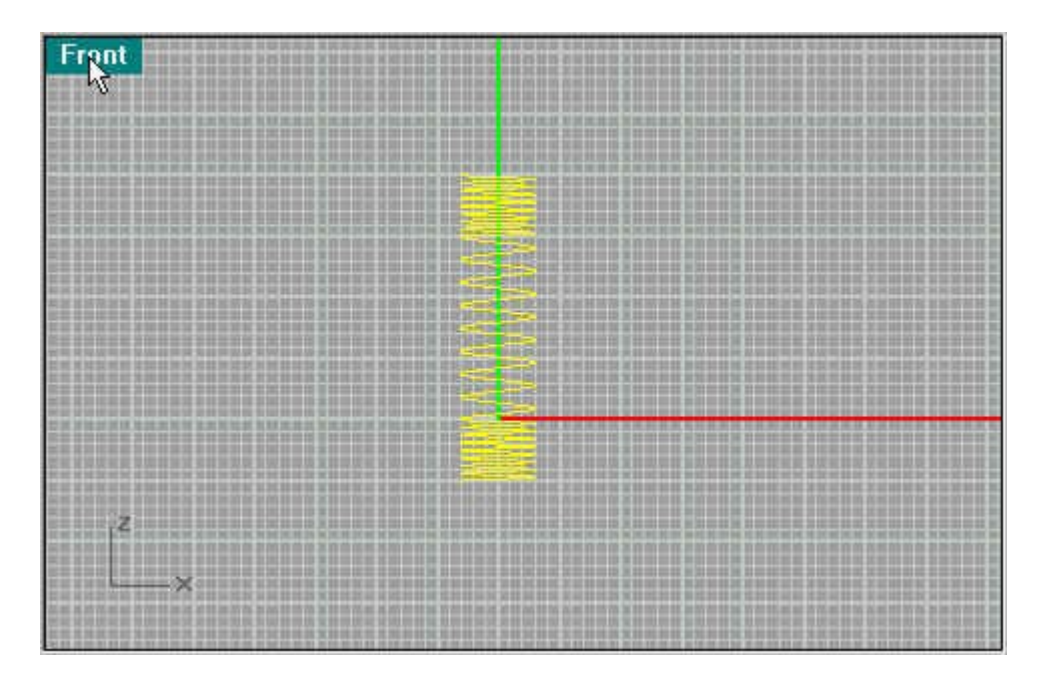

Next use the Pipe command by using Solid/Pipe. Use .2 units as a radius for this sample on both ends.

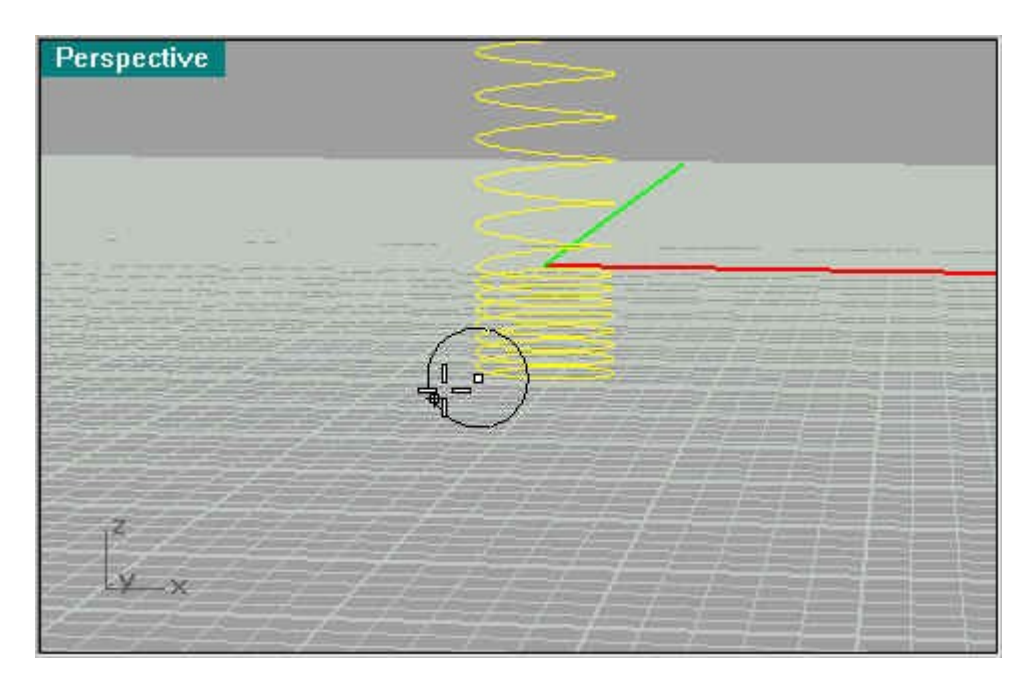

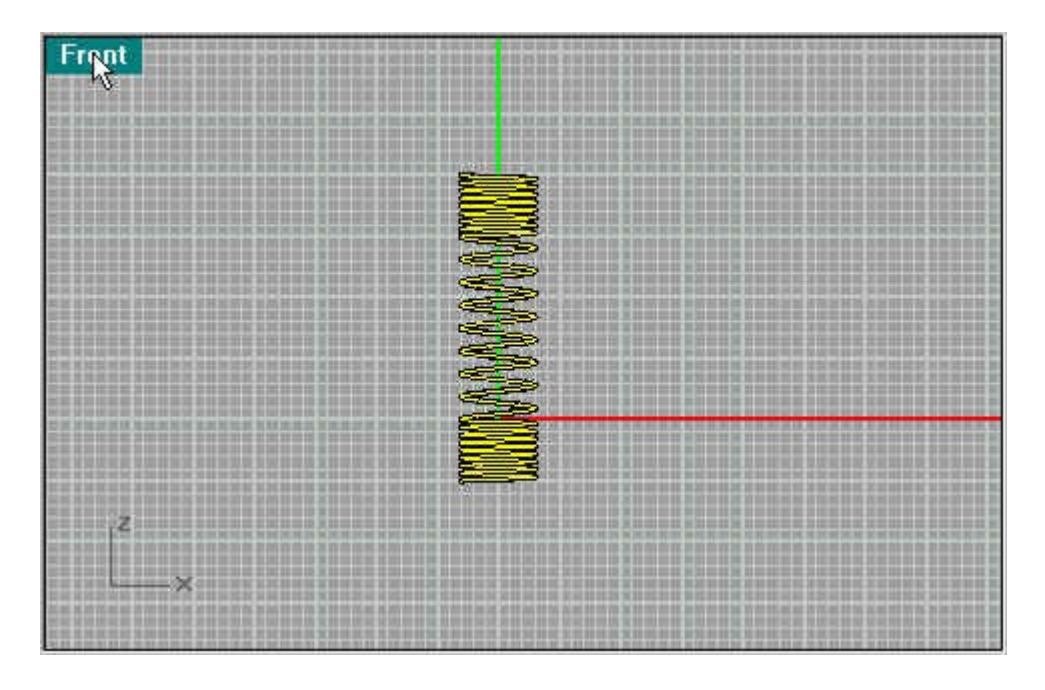

That's it. The pipe may be in 3 segments so just join it and you have a complete spring.

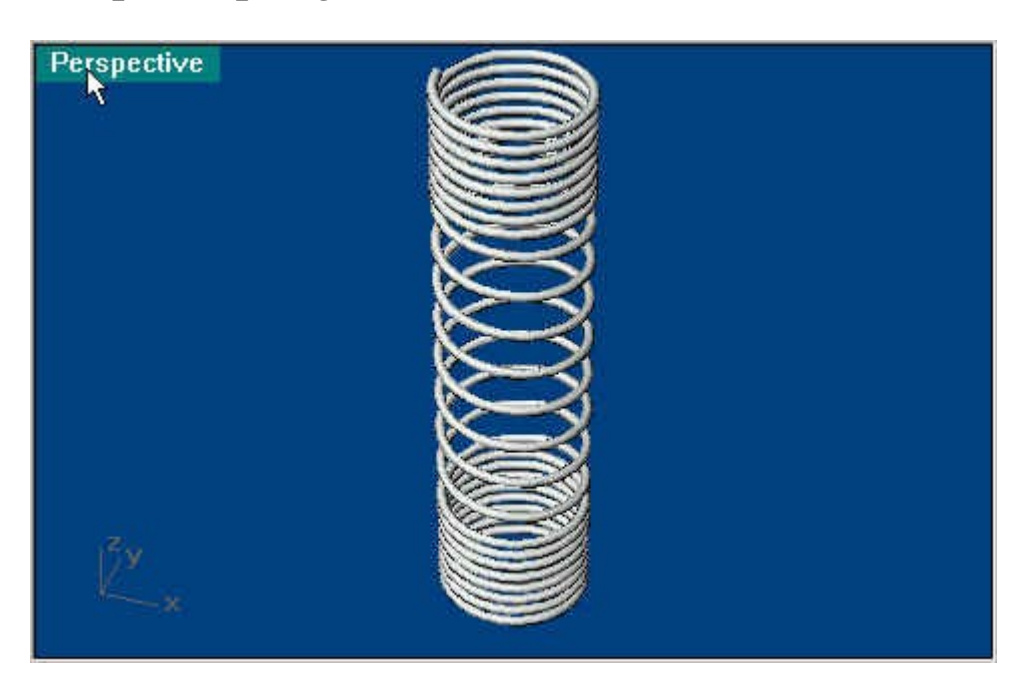

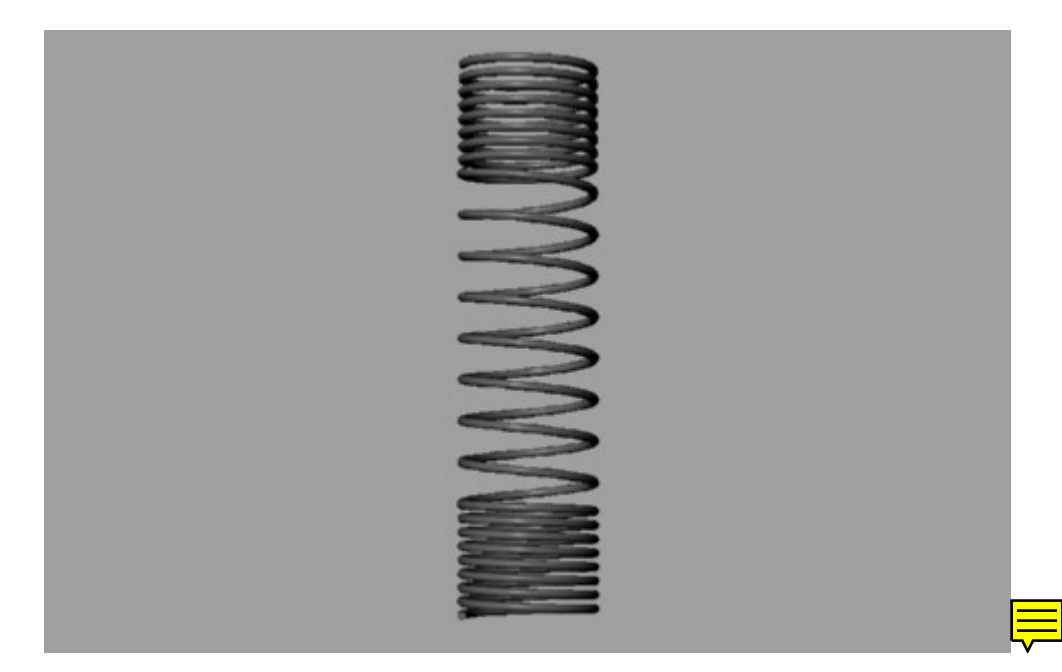